Netbay Internet – Windows networking: ping guide

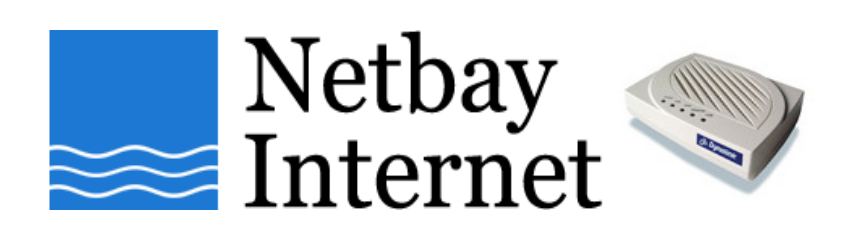

## **Windows networking: ping guide**

- 1. Click on **Start**, go to **Programs Accessories**
- 2. Open up **Command Prompt**. You should see a window similar to the one below.

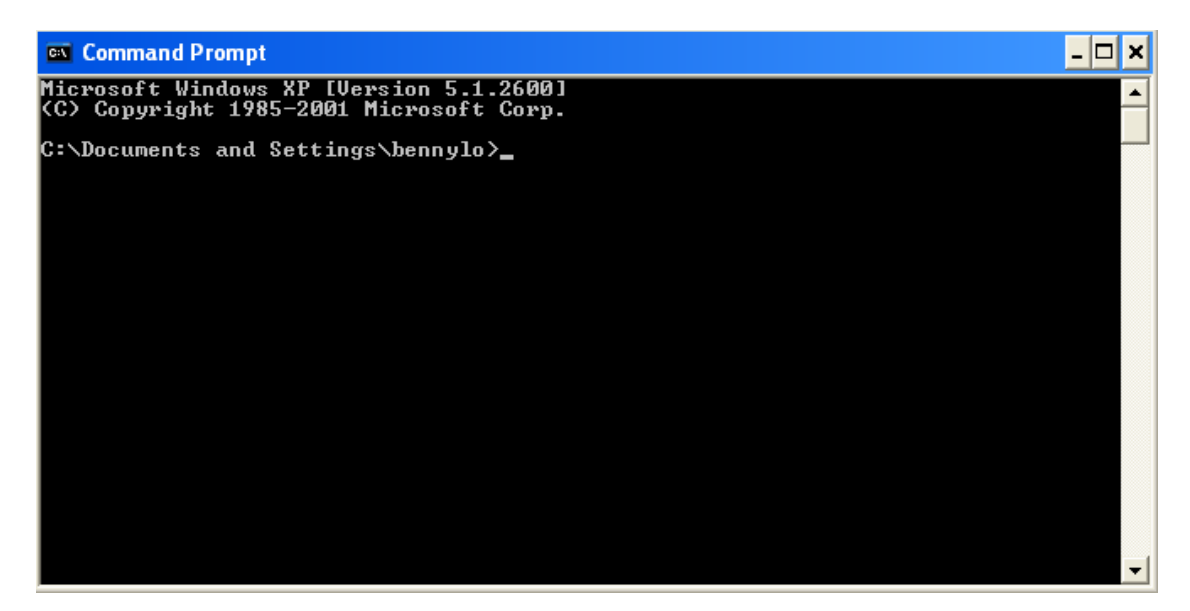

3. Type: **ping www.google.com** and hit the Enter key on your keyboard.

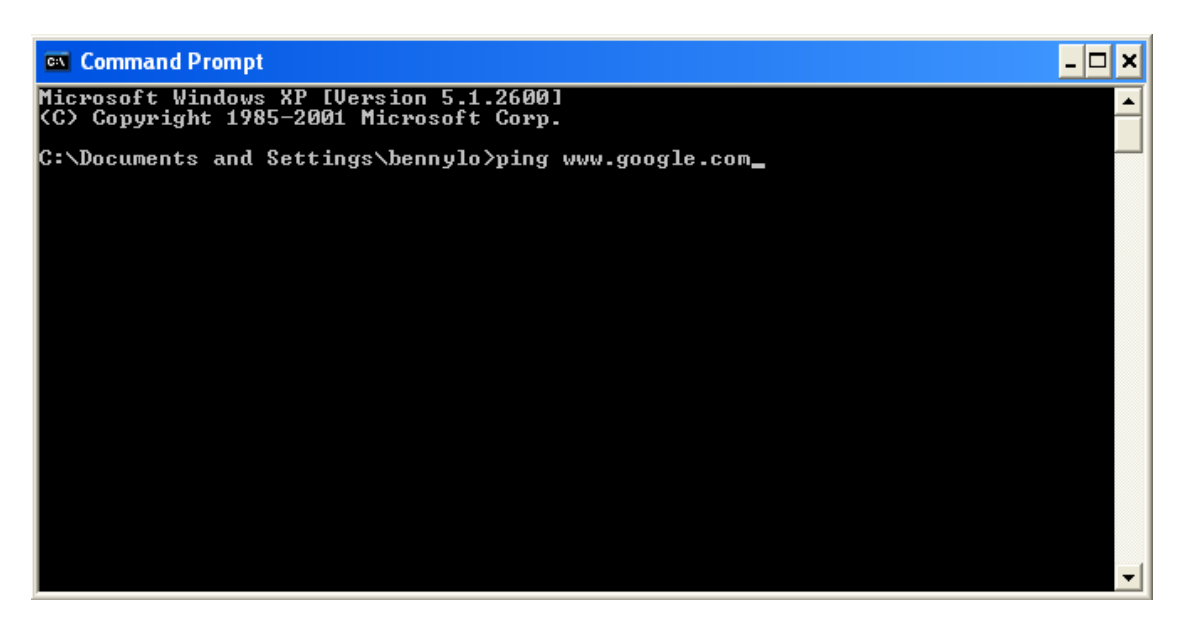

4. Look at the ping statistics.

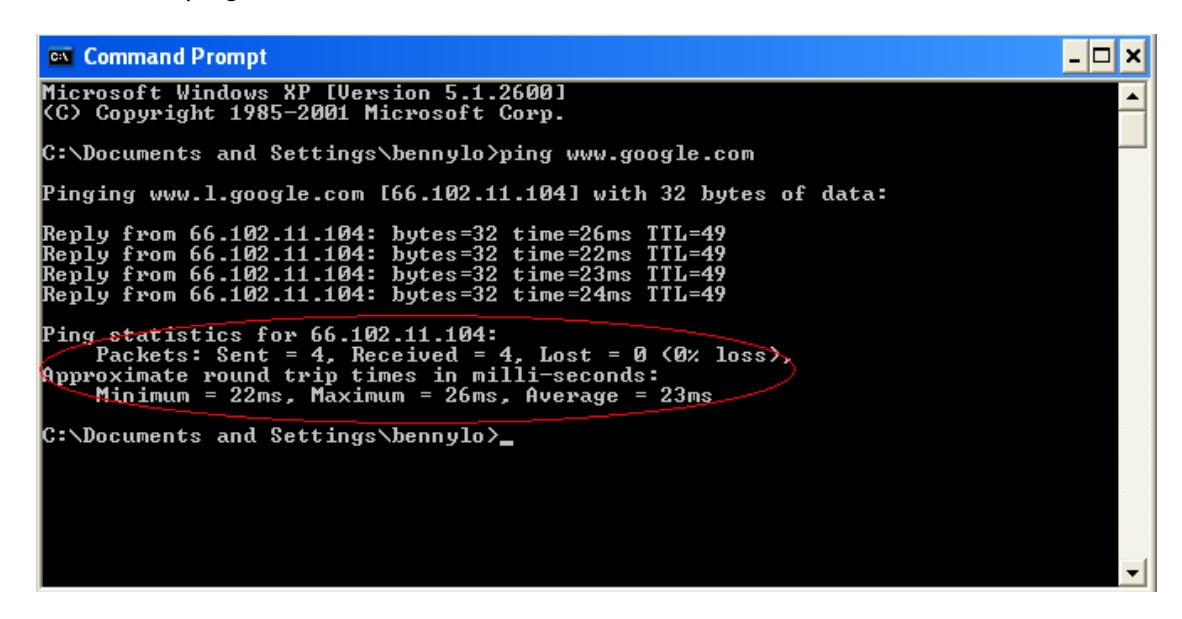

- 5. If Packets: Sent = 4, Received = 4, Lost =  $0$  (0% loss), it means the internet connectivity is in working order.
- 6. If the ping test result is showing something else, like:
	- Packets: Sent = 4, Received = 0, Lost = 4 (100% loss)
	- **Ping request could not find host www.google.com.**
	- **•** Destination host is unreachable

Please continue with your troubleshooting or contact our support guys with the ping test result for further investigation.